## **Table of Contents**

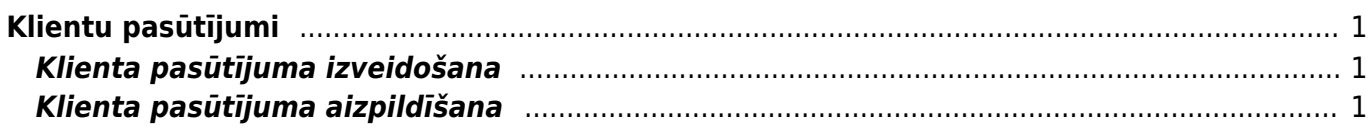

# <span id="page-2-0"></span>**Klientu pasūtījumi**

## <span id="page-2-1"></span>**Klienta pasūtījuma izveidošana**

Jaunu klienta pasūtījumu var izveidot no klientam veidotā piedāvājuma vai arī nesaistīti ar to.

Ja klienta pasūtījums jāizveido no klientam veidotā piedāvājuma, tad jāatver piedāvājums un pēc tam piedāvājumā jānospiež poga Pasūtījums.

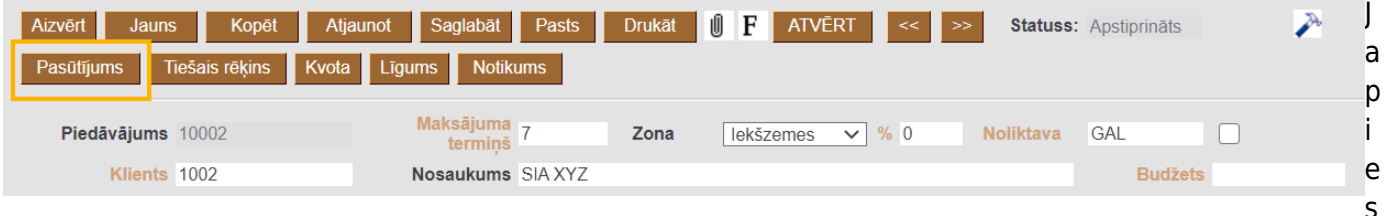

istēmas uzstādījuma Piedāvājums ir jāapstiprina ir atzīmēts jā, tad, lai no piedāvājuma varētu izveidot klienta pasūtījumu, piedāvājumam jābūt apstiprinātam.

Savukārt, lai izveidotu klienta pasūtījumu nesaistīti ar piedāvājumu, jādodas uz kolonnu PĀRDOŠANA→ jāuzspiež uz Kl. pasūtījumi→ jānospiež poga Pievienot jaunu.

Tad tiks atvērts jauns klienta pasūtījums.

 Ja klienta pasūtījums tika veidots no piedāvājuma, tad pasūtījumā nonāks informācija no piedāvājuma, piemēram, klients, artikuli, to daudzums un cenas.

#### <span id="page-2-2"></span>**Klienta pasūtījuma aizpildīšana**

#### [Klienta pasūtījumā noteikti jāaizpilda lauki:](https://wiki.directo.ee/_media/lv/klienta_pasutijums_klients.png)

• **Intervāls** - jānorāda intervāls, no kura pasūtījumam jāpiešķir numurs.

 $\bigcirc$  la lietotāja kartītē būs norādīts intervāls, tad tas nonāks pasūtījumā automātiski.

• **Klients** – jānorāda klients, kurš veic pasūtījumu.

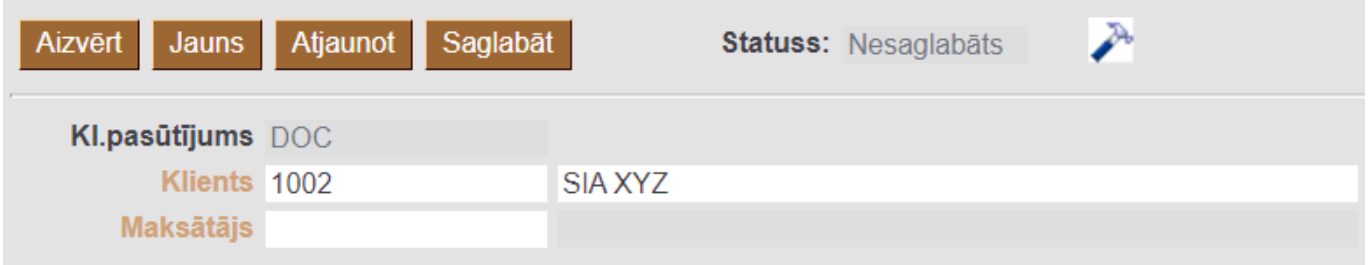

 Lai norādītu klientu, ir ar dubultklikšķi jāieklikšķina laukā **Klients**. Tad tiks atvērts klientu saraksts, no kura jāizvēlas nepieciešamais klients (lai izvēlētos klientu, klientu sarakstā ir jāuzspiež uz klienta koda). Ja klientam vēl nav izveidota kartīte, tad ir jāizveido konkrētā klienta kartīte.

 Ja klients atšķiras no maksātāja, tad pasūtījuma laukā **Klients** jānorāda klients, bet laukā **Maksātājs** - maksātājs (gan klients, gan maksātājs jāizvēlas no klientu kartīšu saraksta). [Ja ir veikti ar](https://wiki.directo.ee/lv/yld_klient#klients_ar_vairakam_piegades_vietam) [faktoringu saistītie iestatījumi, tad pēc klienta norādīšanas maksātājs pasūtījumā tiks norādīts](https://wiki.directo.ee/lv/yld_klient#klients_ar_vairakam_piegades_vietam) [automātiski.](https://wiki.directo.ee/lv/yld_klient#klients_ar_vairakam_piegades_vietam)

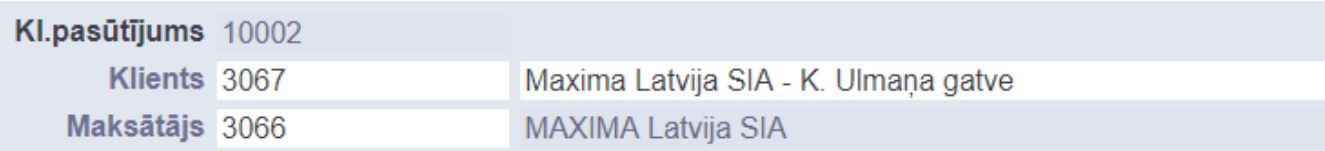

• **Pasūtījuma datums**. Šajā laukā automātiski tiek norādīts pasūtījuma izveidošanas datums un laiks, bet, ja pasūtījumam jāpiešķir cits datums, tad šajā laukā jānorāda nepieciešamais datums.

• **Apmaksas termiņš** – jānorāda pasūtījuma apmaksas termiņš.

• **Noliktava** - ja no pasūtījuma tiks veidots noliktavas līmeni mainošs rēķins/rēķini vai piegāde/piegādes, tad ir jānorāda noliktava, no kuras tiks ņemtas preces.

 Ja kāds artikuls tiks ņemts no noliktavas, kas atšķiras no pasūtījuma galvenē norādītās noliktavas, tad pasūtījuma rindās, kolonnā **Noliktava** rindā pie artikula ir jānorāda noliktava, no kuras tiks ņemts artikuls.

Ja nepieciešams, jānorāda arī cita informācija, piemēram, komentārs, iekšējais komentārs, objekts vai objekti, projekti, pieprasītais piegādes laiks, piegādes datums. Atkarībā no nepieciešamības objektus un projektus var norādīt tikai pasūtījuma galvenē vai arī galvenē un rindās, vai tikai rindās.

Pasūtījuma rindās jānorāda:

- **Artikuls** ar dubultklikšķi jāieklikšķina laukā un no artikulu saraksta jāizvēlas artikuls.
- **Daudzums** jānorāda klienta pasūtītais artikulu daudzums.
- **Artikula cena** jānorāda 1 gabala cena bez PVN.

 Cena automātiski nonāks pasūtījumā tad, ja tā ir norādīta artikula kartītē un arī tad, ja klientam ir piesaistīta cenu formula, kurā ir noteikta arī konkrētā artikula cena.

- **SN** artikuliem, kuriem ir sērijas numuri, ir jānorāda nepieciešamie sērijas numuri.
- Ja jāpiemēro atlaide, tad atlaides procentuālo apmēru jānorāda laukā **%**.

Ja klientam par pasūtījumu ir jāveic priekšapmaksa, tad vispirms pasūtījumā ir jānorāda artikuli, to cenas un daudzumi un sērijas numuri un pēc tam laukā **Priekšapmaksas %** jānorāda priekšapmaksas procenti (piemēram, 50 vai 100) vai arī laukā **Priekšapmaksa** jānorāda priekšapmaksas summa.

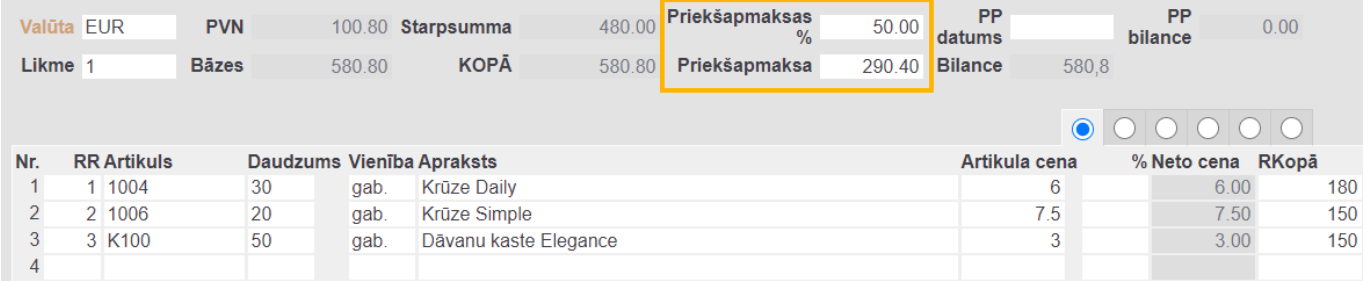

Kad pasūtījums ir aizpildīts, tas jāsaglabā. Lai to izdarītu, pasūtījumā jānospiež poga Saglabāt.

From: <https://wiki.directo.ee/> - **Directo Help**

Permanent link: **[https://wiki.directo.ee/lv/tell\\_tellimus?rev=1617093655](https://wiki.directo.ee/lv/tell_tellimus?rev=1617093655)**

Last update: **2021/03/30 11:40**